# **Qualified Health Plan Issuer Application Instructions**

Plan Year 2025

**Extracted section: Section 2G: Service Area**

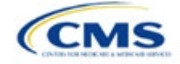

# Section 2G: Service Area

# **1. Introduction**

In the Service Area section of the Marketplace Plan Management System (MPMS), issuers identify the service areas associated with their qualified health plans (QHPs), stand-alone dental plans (SADPs), or both, by state and county. Issuers must submit the Service Area Template as part of their QHP Application.

The instructions for this section apply to the following issuer types:

- QHP
- SADP

See Appendix D for additional information.

Issuers must identify proposed service areas in their application to indicate the geographic coverage of each QHP, SADP, or combination and to demonstrate compliance with the county integrity requirements under 45 *Code of Federal Regulations* (CFR) 155.1055. The service area of a plan is the geographic area where it accepts members, if it limits membership based on where people live.

The U.S. Department of Health and Human Services (HHS) prefers only service areas covering full counties. If an issuer proposes a service area covering a partial county, the issuer must provide a partial county supplemental response.

The Service Area section of the QHP Application comprises three parts:

- 1. A template for identifying the issuer's proposed service area and the included counties and ZIP Codes, if the issuer does not intend to cover the entire state.<sup>[1](#page-1-0)</sup>
- 2. A detailed [Partial County Supplemental Response Form,](https://www.qhpcertification.cms.gov/s/Service%20Area) if the issuer is proposing a plan covering a partial county.
- 3. Written evidence from the appropriate Federally-facilitated Exchange (FFE) state regulator indicating that the state has approved the issuer's proposed plan to cover a partial county.

## **2. Data Requirements**

To complete the template for this section, the following are needed:

- 1. Health Insurance Oversight System (HIOS) Issuer ID
- 2. Issuer state
- 3. Names and IDs for proposed service areas to be associated with the issuer's QHPs or SADPs
- 4. Names of counties that the issuer is applying to cover if the issuer does not include an entire state in a service area
- 5. ZIP Codes in any county that the issuer is applying to cover if the issuer does not include an entire county in a service area.

## **3. Quick Reference**

#### **Key Changes for 2025**

- *Service Area Names* must be identical within the same *Service Area ID*.
- *Service Area Names* must be unique across *Service Area IDs*.

#### **Tips for the Service Area Section**

- Dual-product issuers must create two different service area IDs, one each for QHPs and SADPs, regardless of whether the service area is intended to serve both plan types.
- Dual-product issuers must use the word "dental" in the service area name for their dental service area to distinguish the dental service area from the QHP service area.

<span id="page-1-0"></span><sup>1</sup> The columns for these data appear in the Excel template when **Yes** is selected for Column E.

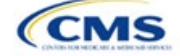

#### **Tips for the Service Area Section**

- If the issuer offers plans in the Individual and Small Business Health Options Program (SHOP) Markets, the issuer must create separate service area IDs for each market, regardless of whether the service area is intended to serve both markets.
- Issuers can make changes to their plan's service area after the initial submission deadline without first submitting a data change request (DCR) for Centers for Medicare & Medicaid Services (CMS) authorization. After the final submission deadline in the PY2025 QHP Data Submission and Certification Timeline bulletin, a DCR is required for any change to QHP data, including service area.

#### **Additional Resources**

- There are [supporting documents](https://www.qhpcertification.cms.gov/s/Service%20Area) for this section.
- There are [instructional videos](https://www.qhpcertification.cms.gov/s/Service%20Area) for this section.
- There are [templates](https://www.qhpcertification.cms.gov/s/Service%20Area) for this section.

# **4. Detailed Section Instructions**

Follow these steps to complete the Service Area Template.

When completing the template, note the following special characters that are allowed in free text fields. Entering other special characters will result in validation errors when uploading the template to MPMS.

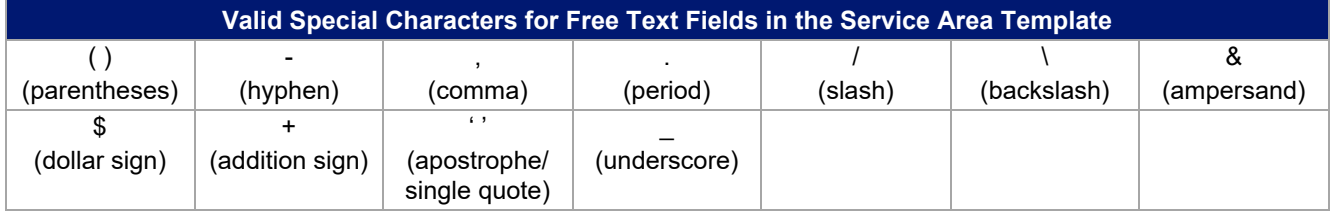

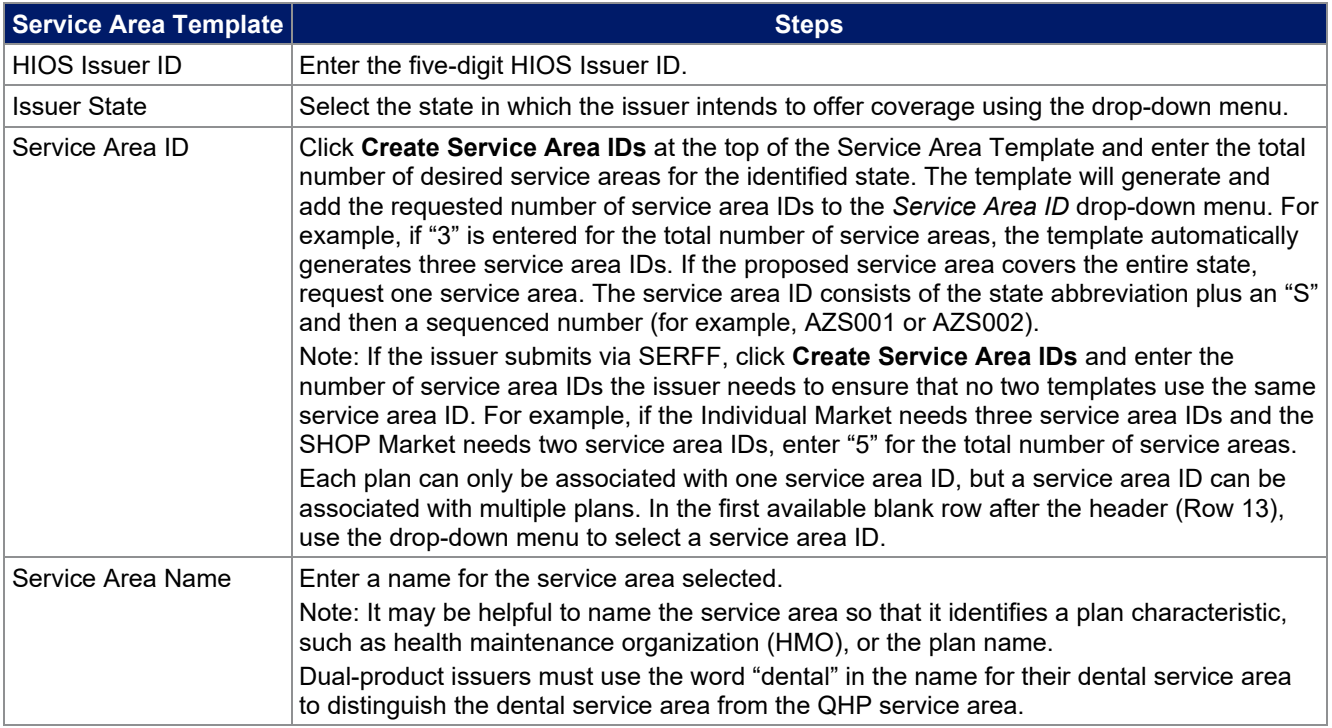

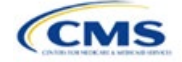

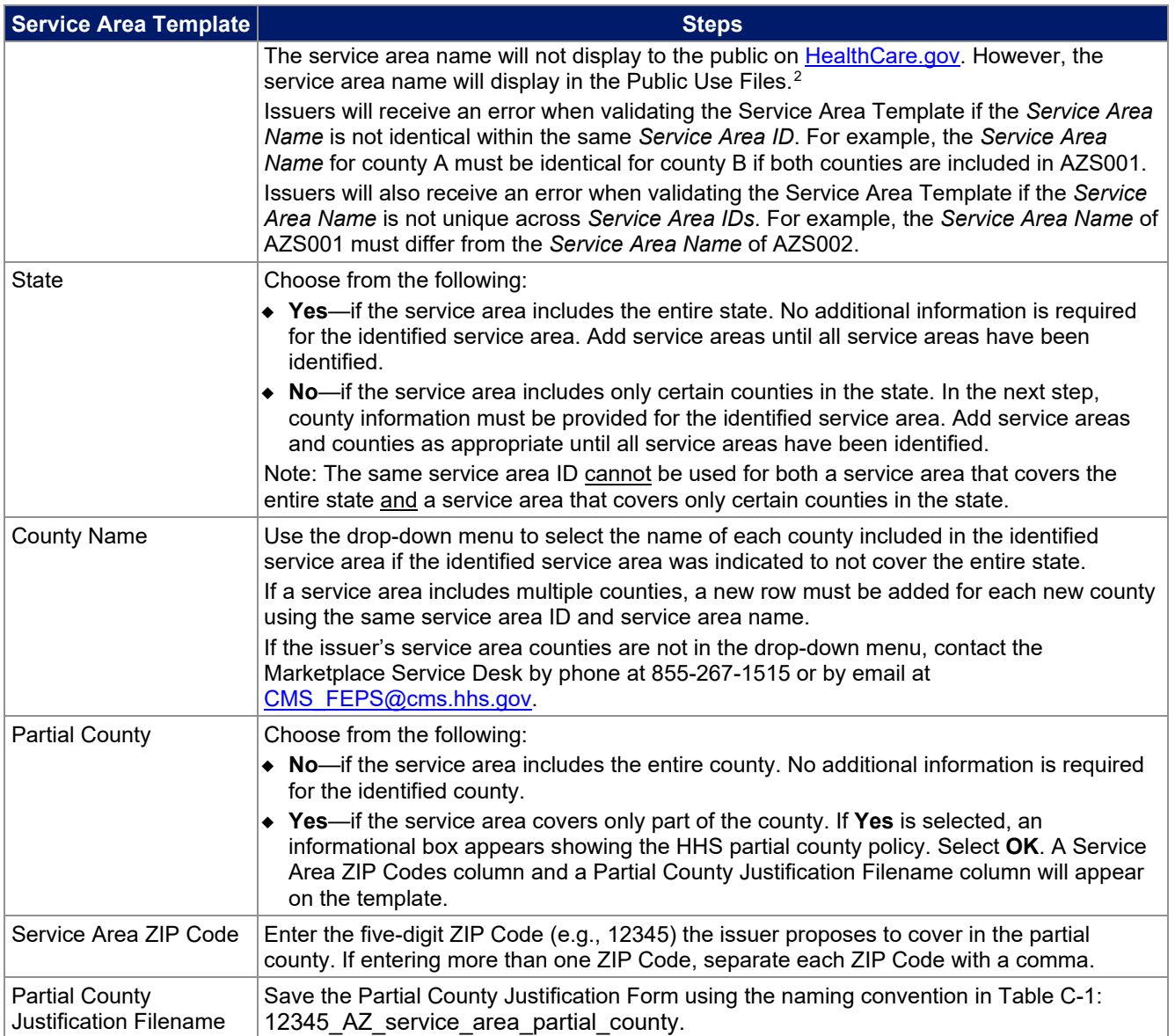

<span id="page-3-0"></span><sup>&</sup>lt;sup>2</sup> For more information regarding Public Use Files, visit <u>https://www.cms.gov/marketplace/resources/data/public-use-files</u>.

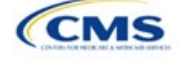

See Figure 2GI-1 for a sample completed Service Area Template.

#### **Figure 2GI-1. Sample Service Area Template**

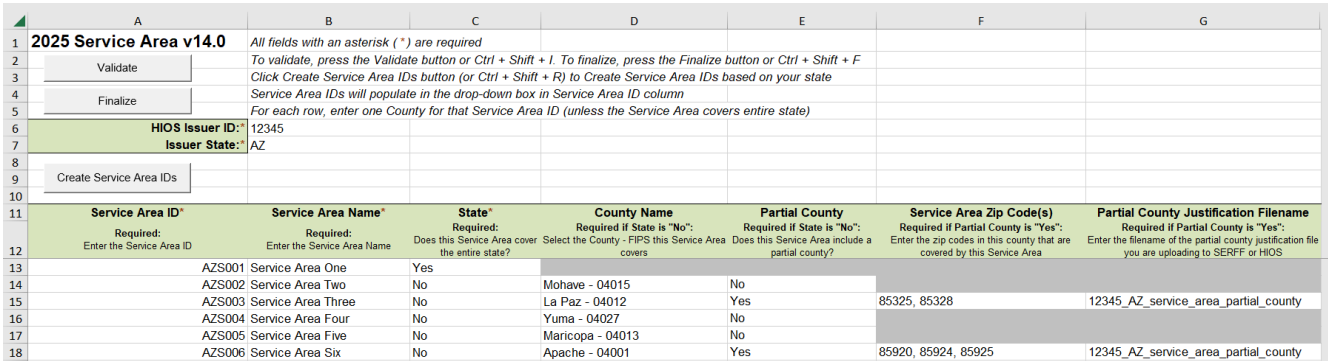

If the issuer requests to serve a partial county (i.e., if **Yes** is selected in Column E of the Service Area Template), the issuer must complete the following steps.

#### **Partial County Justification Supplemental Response**

HHS allows issuers to cover partial county service areas only in extraordinary circumstances. The issuer must submit a detailed supplemental response substantiating why they will not serve the entire county for each exception the issuer requests. The issuer must justify how the partial county service area is necessary, non-discriminatory, and in the best interests of consumers and the Exchange program, consistent with 45 CFR 155.1055.

Answer the questions on the [Partial County Supplemental Response Form.](https://www.qhpcertification.cms.gov/s/Service%20Area) If responses are not provided to each of these questions, the partial county request will be denied.

The issuer may request partial county service areas only if the issuer has received state authorization. If the issuer requests a partial county service area in an FFE state and submits the QHP Application via HIOS, the issuer must provide written evidence demonstrating that the appropriate state regulator has authorized the issuer's partial county service area. For example, the issuer might provide email correspondence with the state that lists the specific ZIP Codes in the partial county requested.

If the issuer's state performs plan management functions, the issuer must submit a partial county supplemental response but evidence of state approval is not required. If the state transmits the request, that will serve as state approval.

After completing the supplemental response, do the following:

- Combine the written evidence that the appropriate FFE state regulator has authorized the partial county service area and the partial county justification supplemental response into one PDF file.
- Name the PDF file using the naming convention in Table C-1: 12345 AZ service area partial county. Enter this file name in Column G, *Partial County Justification Filename*, of the Service Area Template.

Upload the completed Partial County Supplemental Response Form and evidence of state approval into the Service Area section of MPMS.

After entering all data, click **Save** to ensure no data are lost. Once the Service Area Template is completed, it must be validated, finalized, and uploaded into MPMS.

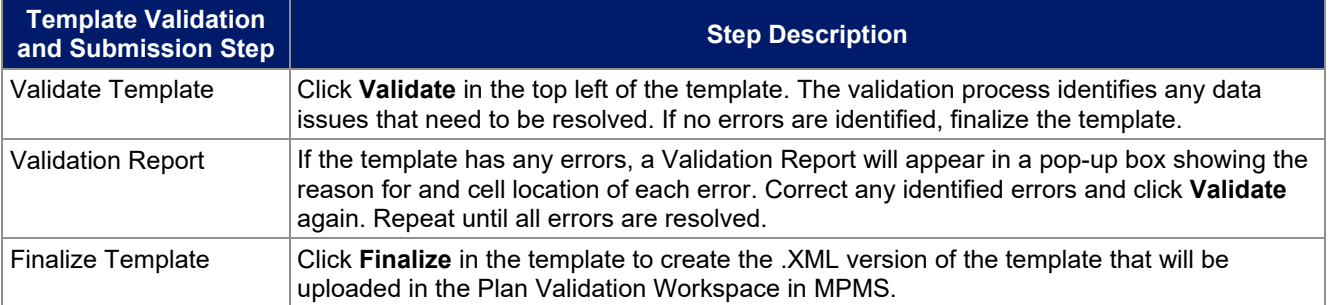

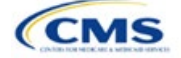

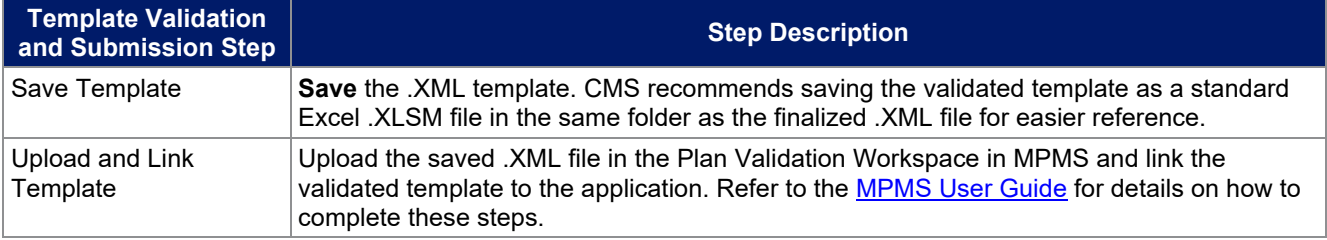

When establishing service areas, issuers should consider existing health care delivery markets in the states in which they are applying to offer plans. If the distance people in a rural county travel to see a provider is consistent with state-permitted practices, it may not be necessary to have a contracted provider in all parts of a rural county. In such cases, an issuer might consider establishing a service area for the entire state to enable members in rural parts of the county to see providers in other ZIP Codes. Alternatively, an issuer might exclude an entire county from a service area if no providers are available in the excluded ZIP Codes.

A service area can be associated with multiple plans. For example, an issuer might have five plans and four service areas as follows: The first plan has a service area (SA001) that covers the entire state. The second and third plans have a service area (SA002) that covers counties A and B. The fourth plan has a service area (SA003) that covers counties C and D. The fifth plan has a service area (SA004) that covers counties A, B, C, and D.

A QHP or SADP must always be associated with a single service area ID and with a single network ID, but networks and service areas may be used for multiple QHPs or SADPs. Create one template for all service areas and identify each service area with a unique service area ID. Complete the Network ID Template and create a unique network ID for each network. The Plans & Benefits Template maps each plan to a specific service area ID and network ID as entered in the Service Area and Network ID Templates. Service area IDs and network IDs may both be used for multiple plans and do not have to correspond one-to-one. For example, an issuer may have a single state-wide network that is identified with a network ID and assigned to all of the issuer's plans, but have two service area IDs that are each made up of half the state and each assigned to a different plan.

The Exchange does not require an issuer's service area to cover a complete rating area, but the issuer is bound by state service area requirements. Issuers should carefully review state guidance on this topic to ensure the proposed service areas comply with state requirements. Multiple rating areas are allowed within a service area as specified by the state. Separate service area IDs are not required, even if a service area is made up of multiple rating areas.

If an issuer's state performs plan management functions and the issuer files via SERFF, CMS strongly encourages the issuer to submit a Microsoft Excel (XLSM) version of their Service Area Template.

This concludes the Service Area section of the QHP Application Instructions.

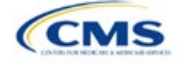